## **Casque Gaming stéréo Alienware 310H**

**Guide d'utilisation**

**Modèle de casque : AW310H Modèle réglementaire : HS2001**

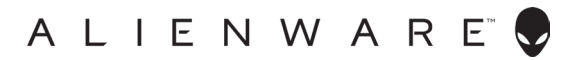

## **Remarques, mises en garde et avertissements**

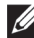

- **REMARQUE : Une REMARQUE signale des informations importantes pour vous aider à mieux utiliser votre ordinateur.**
- **MISE EN GARDE : Une MISE EN GARDE signale un risque de dommage matériel ou de perte de données si les instructions ne sont pas suivies.**
- **AVERTISSEMENT : Un AVERTISSEMENT signal un risque de dommage matériel, de blessure corporelle ou de décès.**

**Copyright © 2019 Dell Inc. ou ses filiales. Tous droits réservés.** Dell, EMC, et les autres marques commerciales sont des marques déposées de Dell Inc. ou de ses filiales. Les autres marques commerciales peuvent être des marques déposées de leurs détenteurs respectifs.

2019 – 07 Rév. A00

# **Contenu**

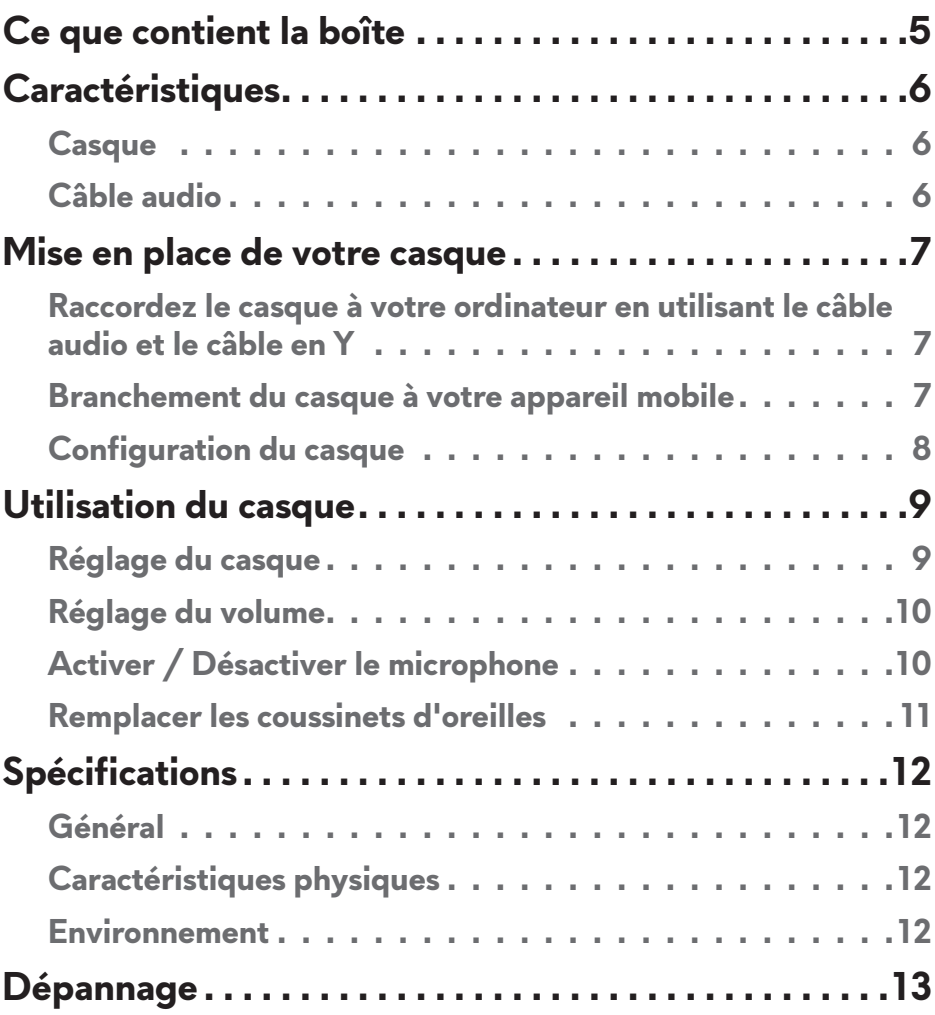

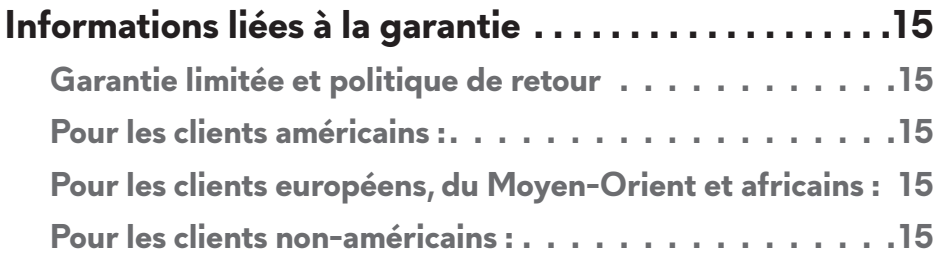

## <span id="page-4-0"></span>**Ce que contient la boîte**

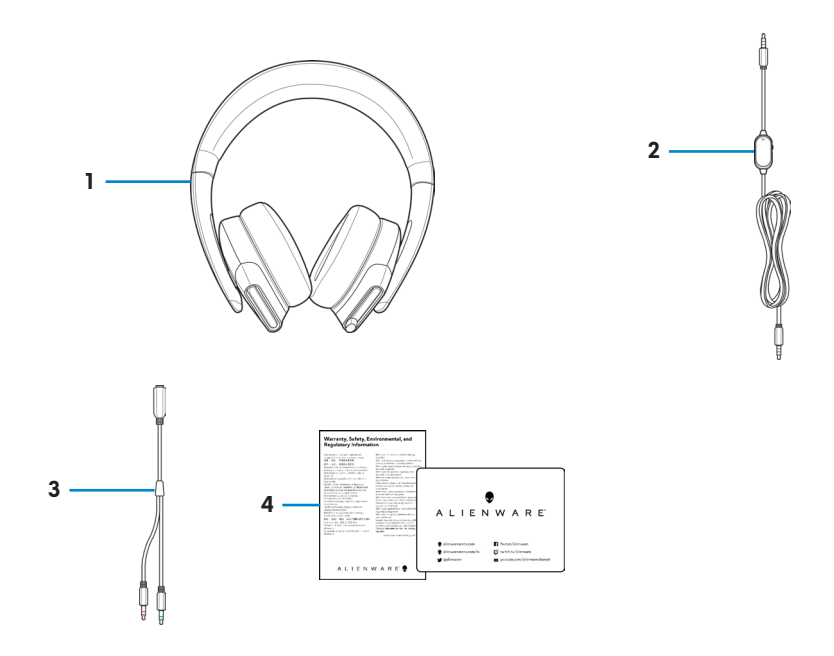

- 1 Casque Gaming stéréo Alienware 310H
- 3 Câble en Y avec connecteurs audio et microphone  $(0,15, m)$
- 2 Câble audio (avec commande de volume et de coupure microphone)
- 4 Documents

#### **REMARQUE : Les documents livrés avec votre casque peuvent varier selon la région.**

## <span id="page-5-0"></span>**Caractéristiques**

#### **Casque**

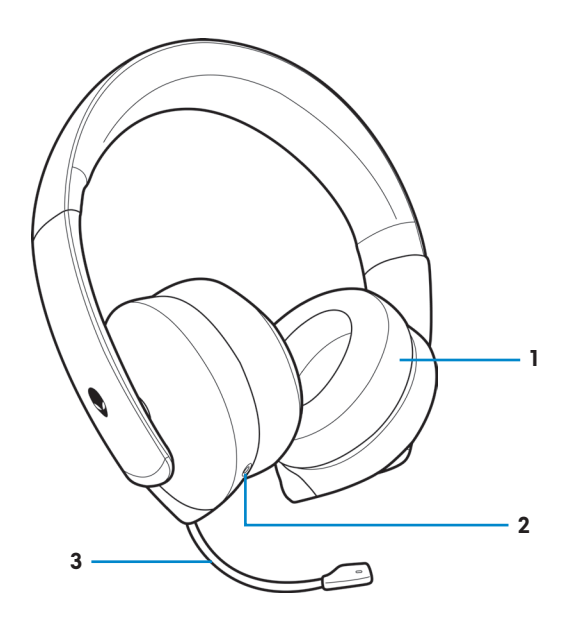

- 1 Coussinets d'oreille 2 Port audio 3,5 mm
	-

3 Micro-tige rétractable

### **Câble audio**

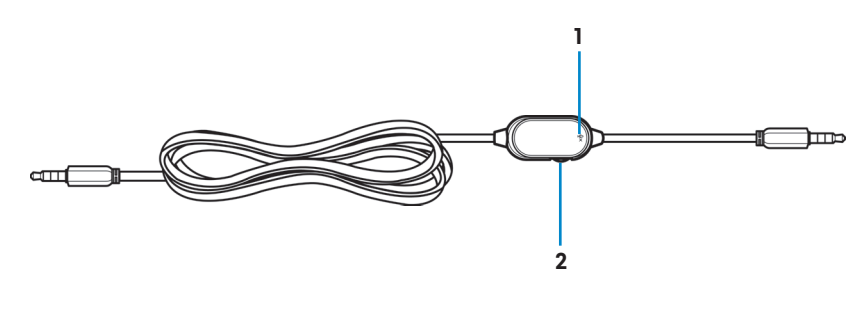

- 1 Interrupteur de coupure microphone
- 2 Molette de commande du volume

## <span id="page-6-0"></span>**Mise en place de votre casque**

#### **Raccordez le casque à votre ordinateur en utilisant le câble audio et le câble en Y**

Pour raccorder le casque à votre ordinateur en utilisant le câble audio, vous devez l'attacher avec le câble en Y. Le câble en Y est doté de deux fiches de 3,5 mm.

- **1.** Branchez une extrémité du câble audio sur le port audio 3,5 mm de votre casque et connectez l'autre extrémité à la prise femelle du câble en Y.
- **2.** Raccordez l'autre extrémité du câble en Y (marquée en vert) au port casque de votre ordinateur.
- **3.** Raccordez l'autre extrémité du câble en Y (marquée en rouge) au port microphone de votre ordinateur.

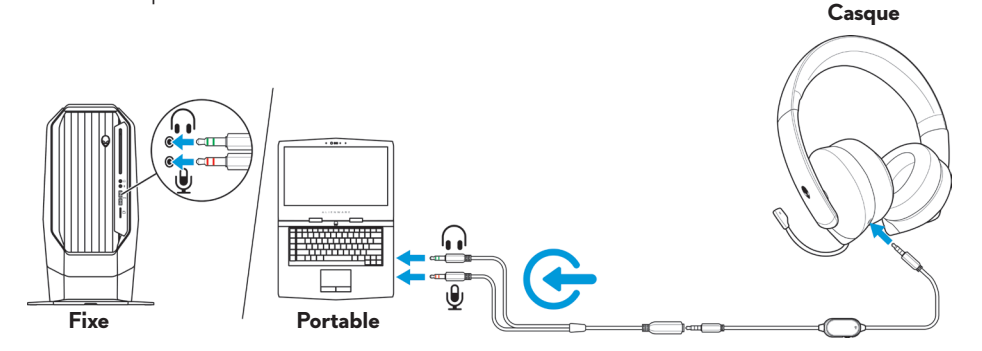

### **Branchement du casque à votre appareil mobile**

Branchez une extrémité du câble audio sur le port audio 3,5 mm de votre casque et connectez l'autre extrémité à la prise casque de votre appareil mobile.

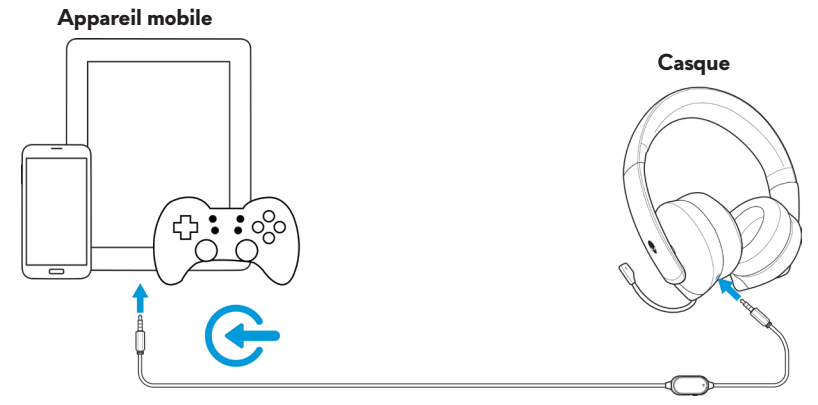

## <span id="page-7-0"></span>**REMARQUE : Le convertisseur USB-C vers jack 3,5 mm n'est pas inclus.**

### **Configuration du casque**

Raccordez le casque à votre ordinateur en utilisant le câble audio et le câble en Y. Une fois le casque détecté, il est prêt à l'emploi.

## <span id="page-8-0"></span>**Utilisation du casque**

### **Réglage du casque**

Réglez les coussinets d'oreille afin de trouver un ajustement optimal pour votre tête. Lorsque vous utilisez le microphone rétractable, positionnez-le à environ deux centimètres de votre bouche.

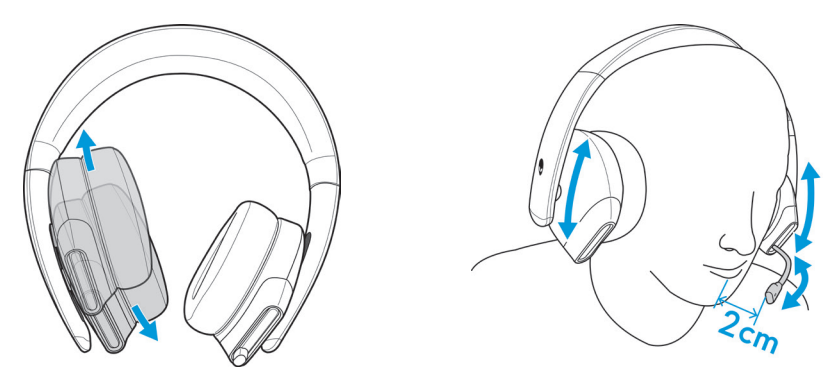

Vous pouvez faire pivoter les écouteurs afin de porter le casque en tour-de-cou ou pour le ranger plus facilement.

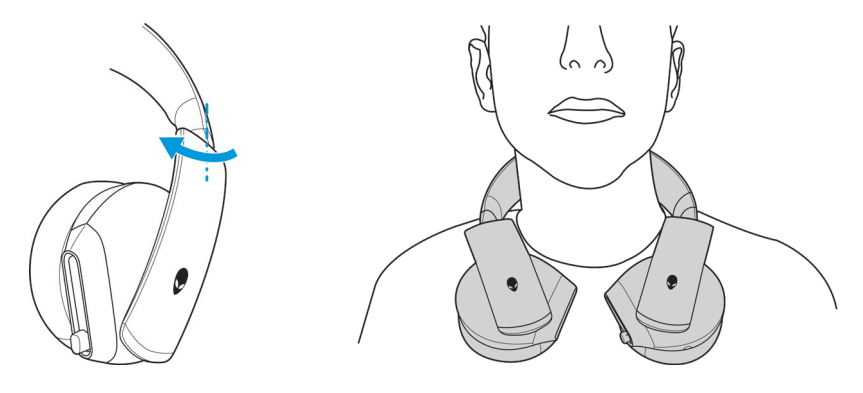

## <span id="page-9-0"></span>**Réglage du volume**

Utilisez la molette de commande du volume du câble audio pour régler le volume des haut-parleurs.

Faites rouler la molette de commande du volume vers le haut pour augmenter le volume ou vers le bas pour le diminuer.

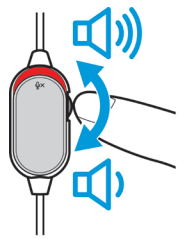

## **Activer / Désactiver le microphone**

Faites glisser l'interrupteur de coupure du microphone sur le câble audio vers le bas pour couper le microphone. Pour réactiver le microphone, faites glisser l'interrupteur de coupure du microphone vers le haut.

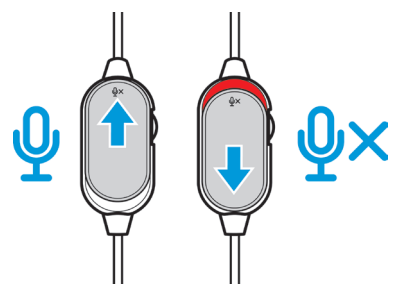

### <span id="page-10-0"></span>**Remplacer les coussinets d'oreilles**

Si nécessaire, les coussinets d'oreille peuvent être retirés et remplacés.

Pour retirer les coussinets d'oreille, tenez-les fermement et faites-les pivoter dans le sens antihoraire, puis éloignez-les du casque.

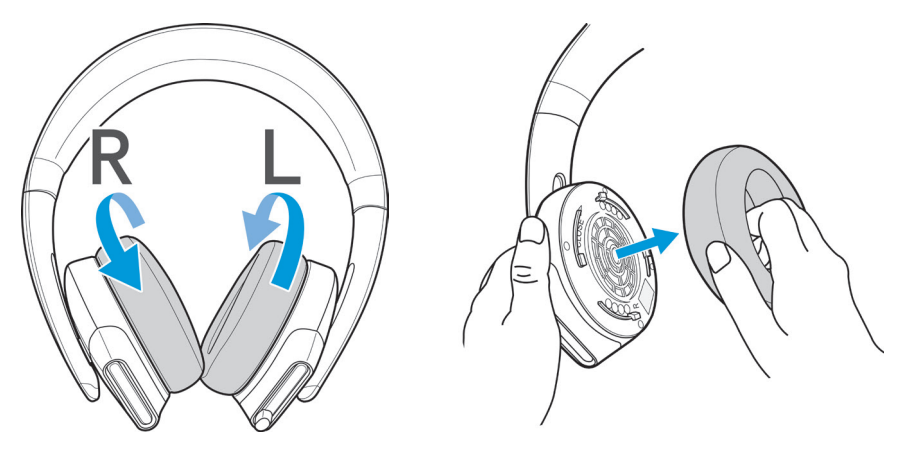

Pour remettre en place les coussinets d'oreille, installez-les fermement sur les bords de l'oreillette et faites-les pivoter en position.

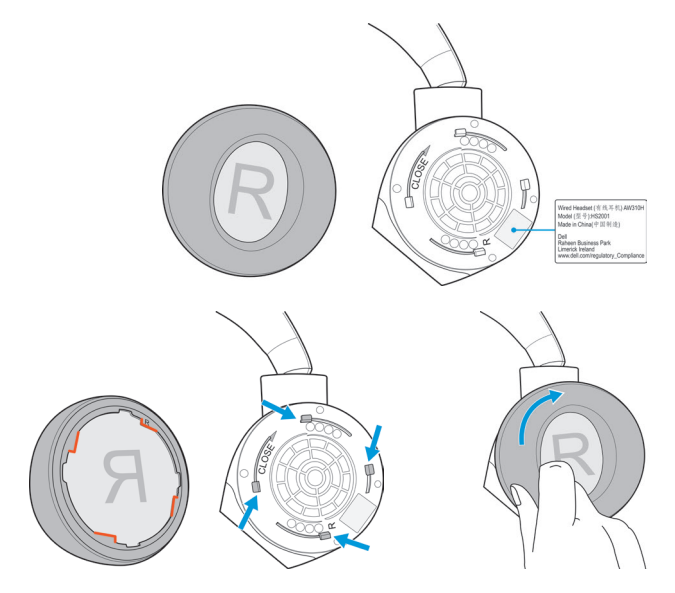

## <span id="page-11-0"></span>**Spécifications**

## **Général**

Numéro de modèle AW310H

## **Caractéristiques physiques**

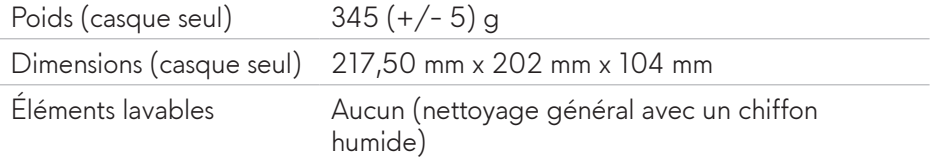

### **Environnement**

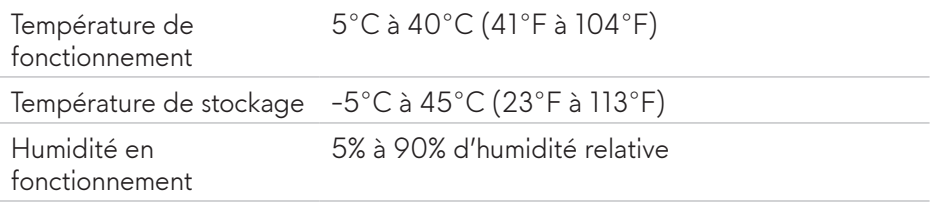

## <span id="page-12-0"></span>**Dépannage**

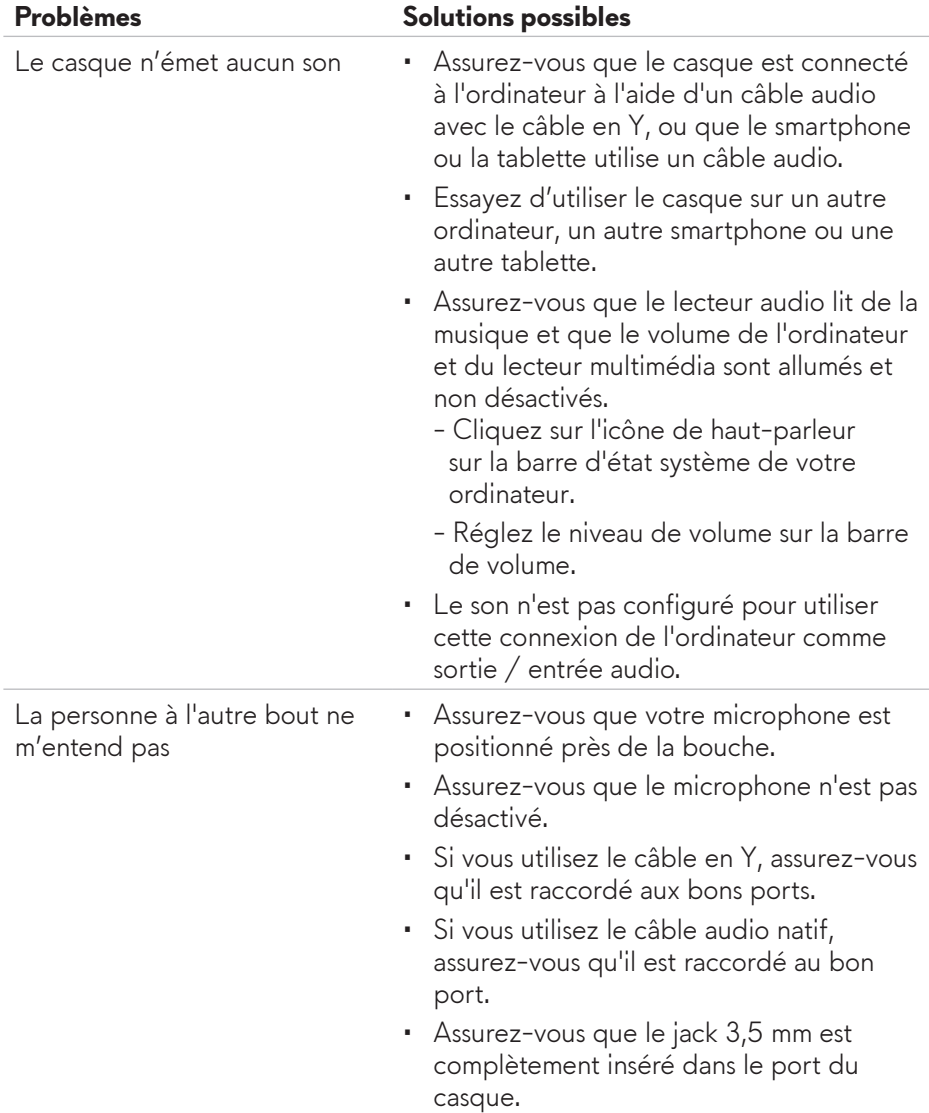

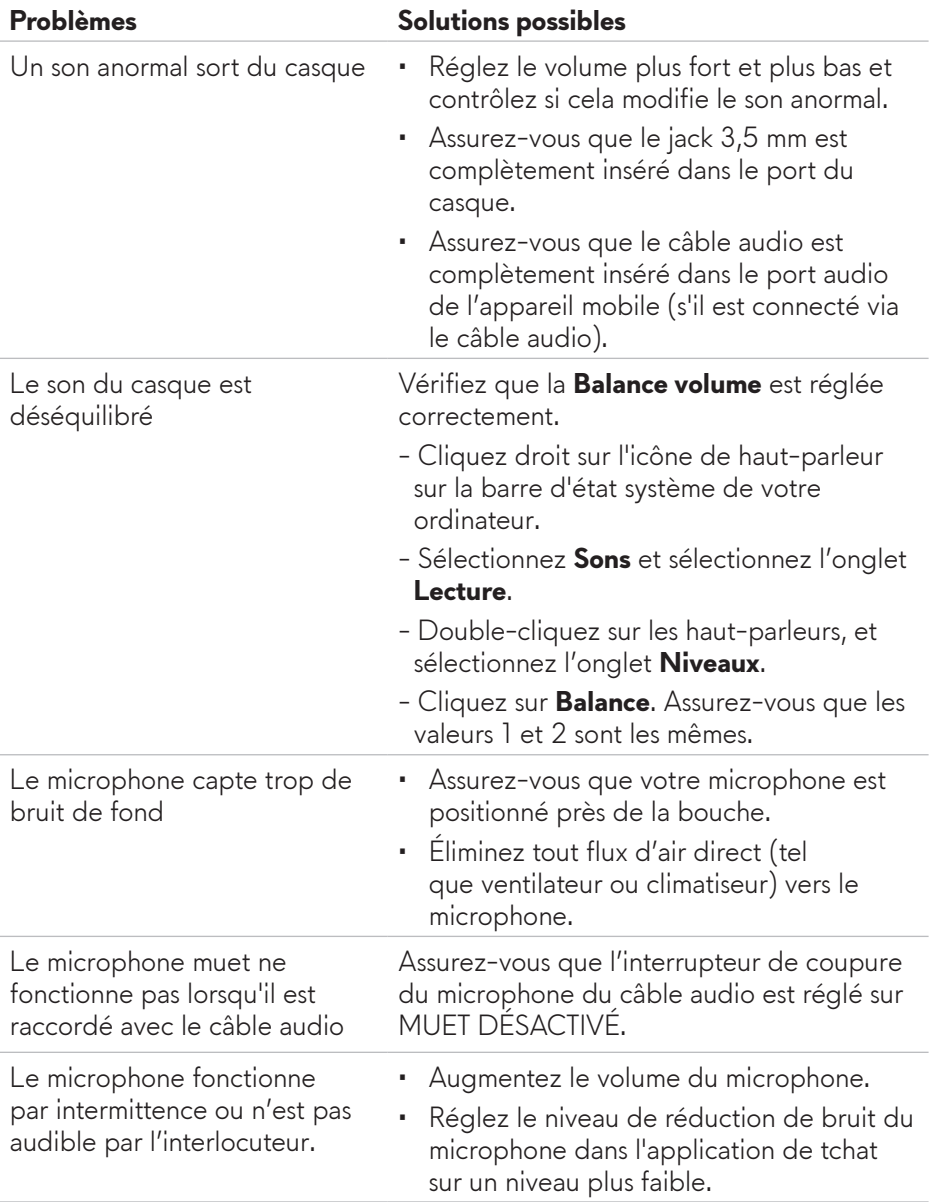

## <span id="page-14-0"></span>**Informations liées à la garantie**

### **Garantie limitée et politique de retour**

Le casque Gaming stéréo Alienware 310H est couvert par une garantie matérielle limitée de 2 ans. S'il est acheté avec un ordinateur Dell, il suit la garantie du système.

### **Pour les clients américains :**

Cet achat et votre utilisation de ce produit sont soumis au contrat d'utilisateur final de Dell, disponibles à l'adresse **[www.dell.com/terms](https://www.dell.com/terms)**. Ce document contient une clause d'arbitrage contraignante.

### **Pour les clients européens, du Moyen-Orient et africains :**

Les produits de marque Dell vendus et utilisés sont soumis aux droits légaux nationaux applicables aux consommateurs, aux conditions de tout contrat de vente que vous avez conclu (qui s'applique entre vous et le détaillant) et aux conditions du contrat d'utilisateur final de Dell.

Dell peut également fournir une garantie matérielle supplémentaire. Pour obtenir tous les détails sur le contrat utilisateur final de Dell et sur les conditions de garantie, rendez-vous sur le site **[www.dell.com](https://www.dell.com)**, sélectionnez votre pays dans la liste en bas de la « page d'accueil ». Cliquez ensuite sur le lien « Termes et conditions » pour les conditions de l'utilisateur final ou sur le lien « Assistance » pour les conditions de la garantie.

### **Pour les clients non-américains :**

Les produits de marque Dell vendus et utilisés sont soumis aux droits légaux nationaux applicables aux consommateurs, aux conditions de tout contrat de vente que vous avez conclu (qui s'applique entre vous et le détaillant) et aux conditions de la garantie de Dell. Dell peut également fournir une garantie matérielle supplémentaire. Pour obtenir tous les détails sur les conditions de la garantie de Dell, rendez-vous sur le site **[www.dell.com/terms](https://www.dell.com/terms)**, sélectionnez votre pays dans la liste en bas de la « page d'accueil ». Cliquez ensuite sur le lien « Termes et conditions » ou sur le lien « Assistance » pour les conditions de la garantie.